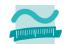

# Getting Started with RapidMiner

#### Download tool and datasets:

http://rapidminer.com/

Agathe Merceron Berliner University of Applied Sciences Germany

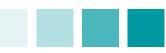

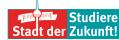

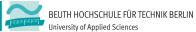

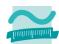

### **Outline**

Design and result perspectives in RapidMiner.

The Point Dataset Point1.csv:

Reading the data

Visual exploration to understand the data and guide the work

Clustering and the Loop operator: searching for the right k for k-means.

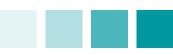

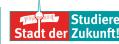

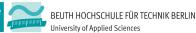

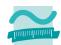

## **Design and Result Perspectives**

Organize your space to store processes, files and results.

#### Point1:

8 points defined by their x-, y-coordinates.

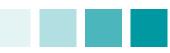

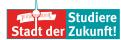

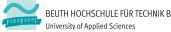

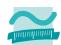

## **Reading the Point1-Dataset**

Warning Read Wizard: RapidMiner guesses the type of attributes looking at the first 100 by default.

#### Metadata:

- Check the order of magnitudes of attributes
- Handy for classical transformations such as:

$$\begin{array}{c} x-average & x-min \\ \hline std\ deviation & range \end{array}$$

 Transformation can be done inside RM:

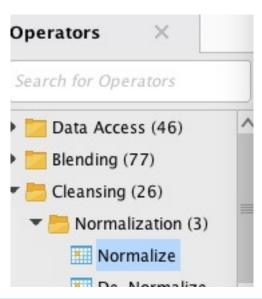

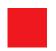

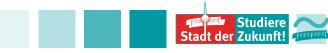

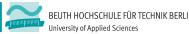

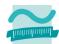

## **Exploring the Point1-Dataset**

#### Plots:

- Histogram / color
- Box plots (quartile)
- Scatter
- and much more...

### **Correlation Operator:**

 Handy: store the matrix with the Write as text Operator

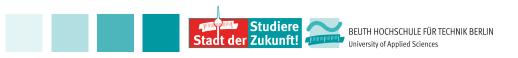

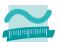

## **Exploring the Point1-Dataset**

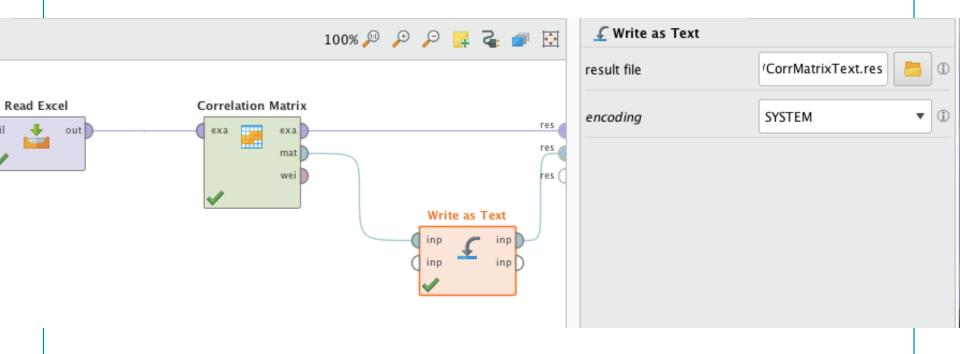

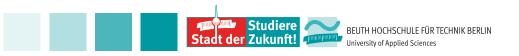

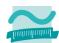

## Looking for groups of points with Clustering

#### K-means / Scatter Plot with Color Column cluster

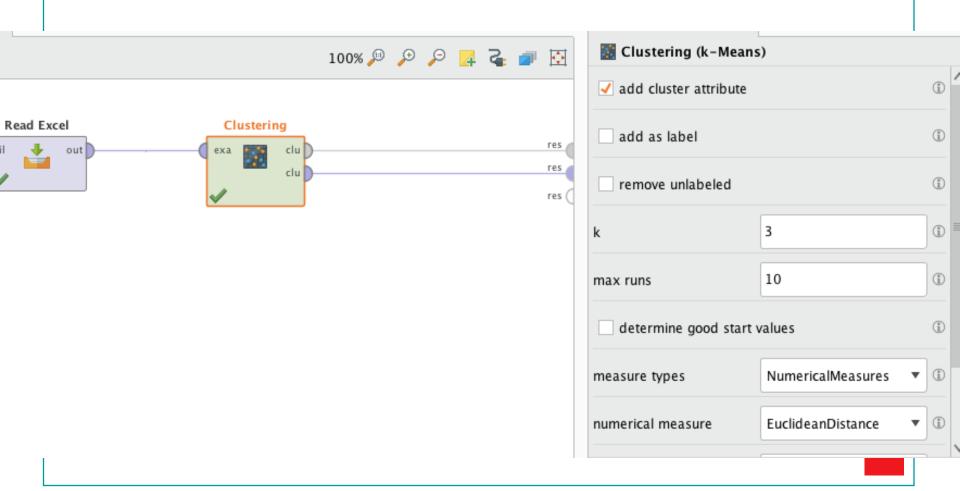

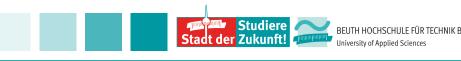

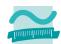

## Looking for groups of points with Clustering

### Loop Operator to discover the right k:

- Warning: skip the first port per inside the loop operator to get the results
- Handy: Log Operator to plot average within distance cluster or Davies Bouldin against k. Edit the parameters you want to plot, k and avg\_within\_distance for instance.

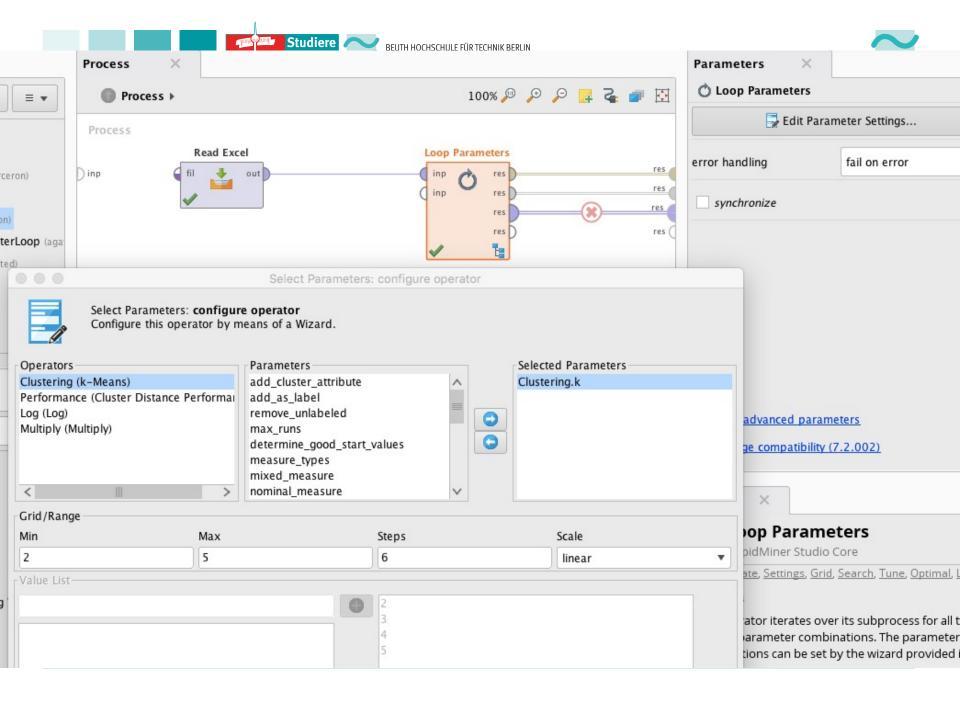

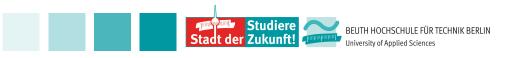

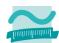

## Looking for groups of points with Clustering

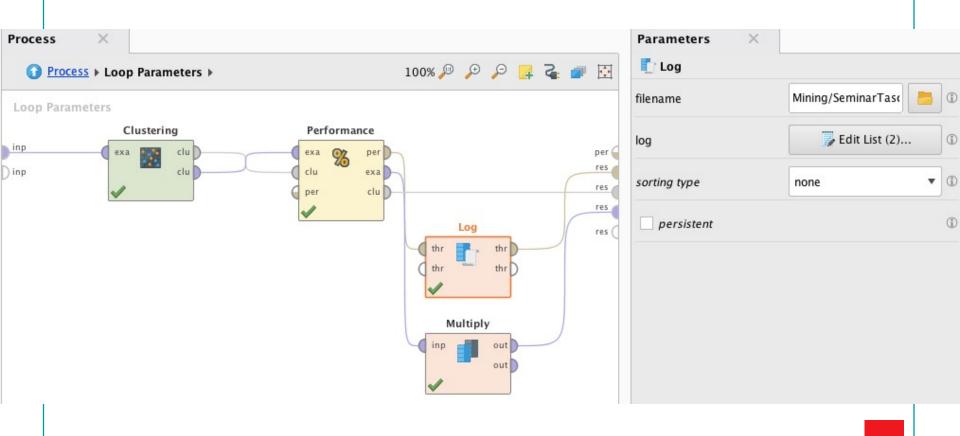

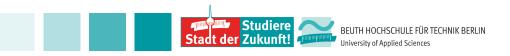

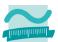

#### Classification with the iris dataset

#### Class should be of type Label

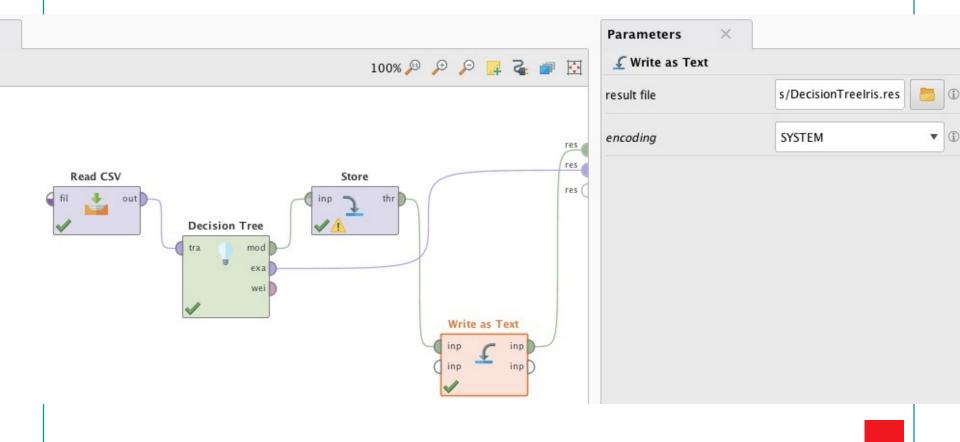

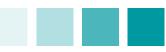

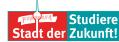

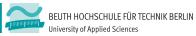

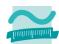

#### Classification

#### Decision tree:

label to set the attribute to predict

#### Validation:

- X Validation Operator
- Handy: Write as Text Operator the output of Performance Operator to check the result step by step.

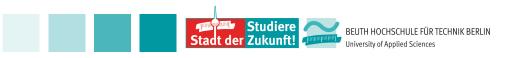

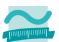

### **Classification**

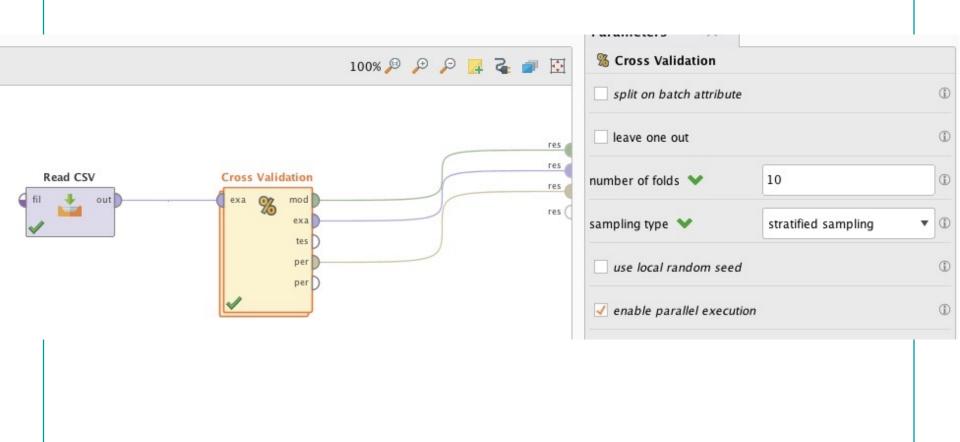

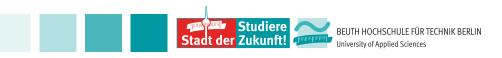

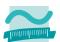

### Classification

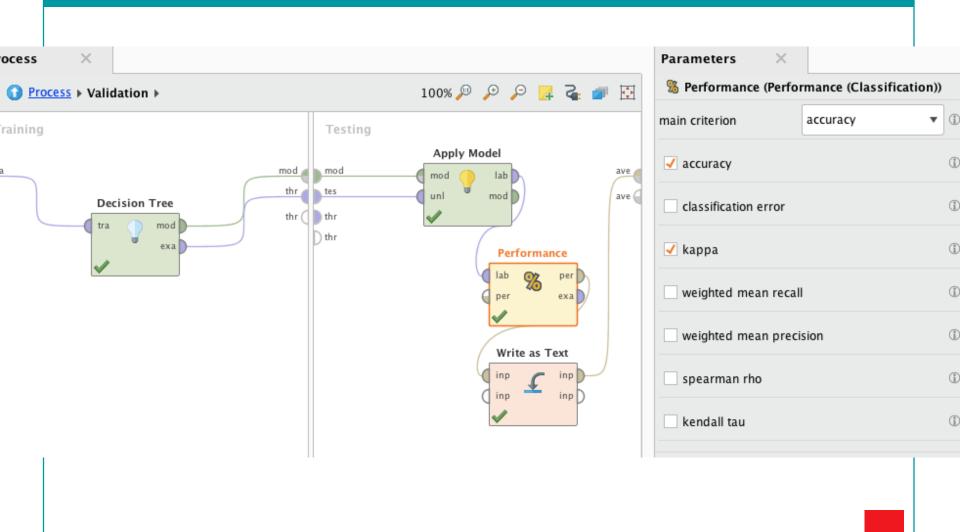

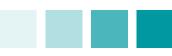

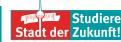

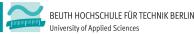

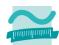

#### References

Rapid Miner website: rapidminer.com with good tutorials.

- https://community.rapidminer.com/
- https://docs.rapidminer.com/

Many videos on youtub, see for example:
https://www.youtube.com/watch?v=C8Ko3-2fpA&list=PLssWC2d9JhOZLbQNZ80uOxLypglgWqbJ
A&index=16

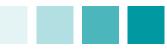

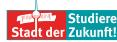

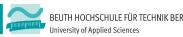

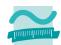

#### References

# Thank your for your attention!

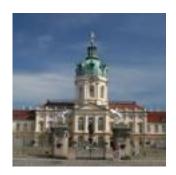

Schloß Charlottenburg, Berlin